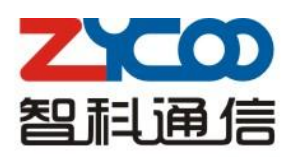

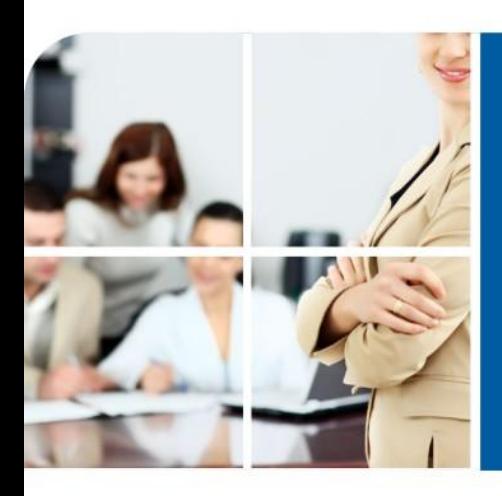

## We focus . We deliver

# CooVox Module Setting Guide

## **PART 1 Read Me before Installing**

The most innovation of CooVox Series IP Phone System is the modular design. You can purchase the host device and modules separately. For friendly use of CooVox, there are standard modules and extended modules for option. Here we provide Module Setting Guide as reference.

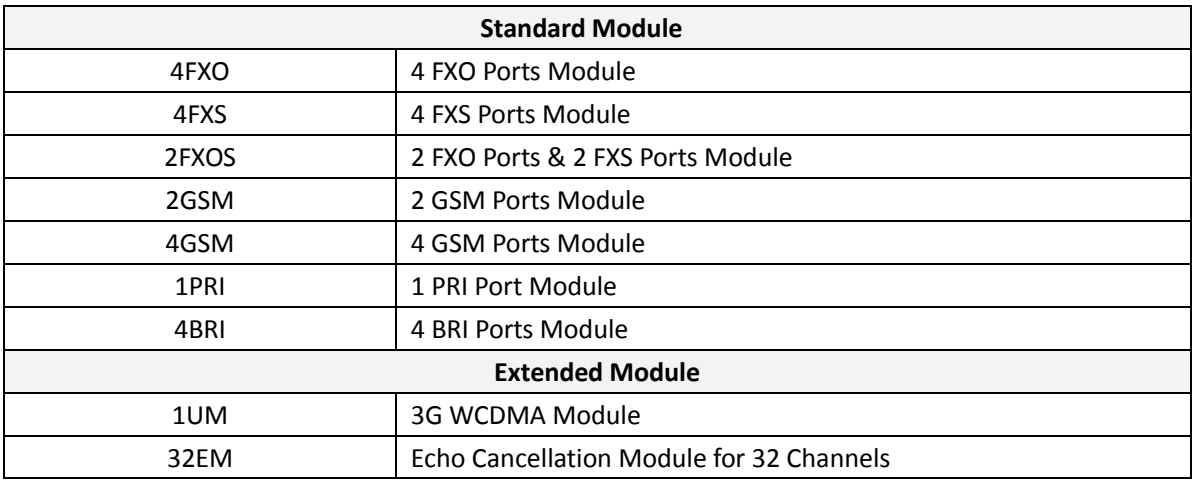

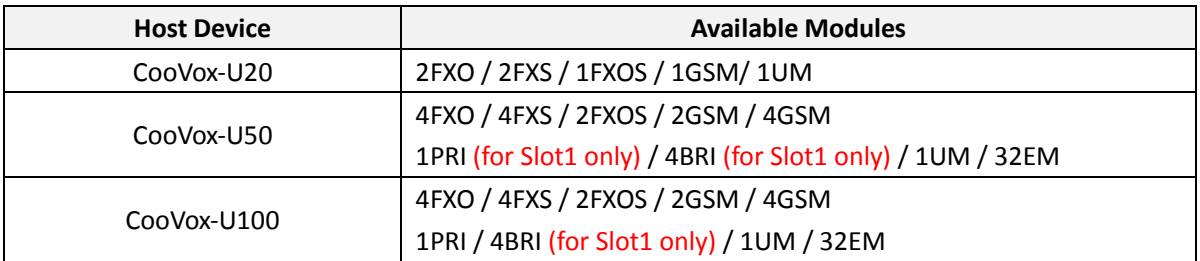

## **Notice:**

- 1. Only ZYCOO Standard and Extended Modules are allowed to install on ZYCOO CooVox IP Phone Systems
- 2. Slot 2 on U50 is not available for 1PRI/4BRI; Slot 2 on U100 is not available for 4BRI
- 3. Make sure the device is powered off before installing modules
- 4. Peel off the insulating film on the connecting finger of modules as long as there is
- 5. Make sure the modules are clean and right side up, always install gently
- 6. Tighten the modules up with the screws coming togethe

## **PART 2 Installation of Standard & Extended Module**

## **On CooVox-U20**

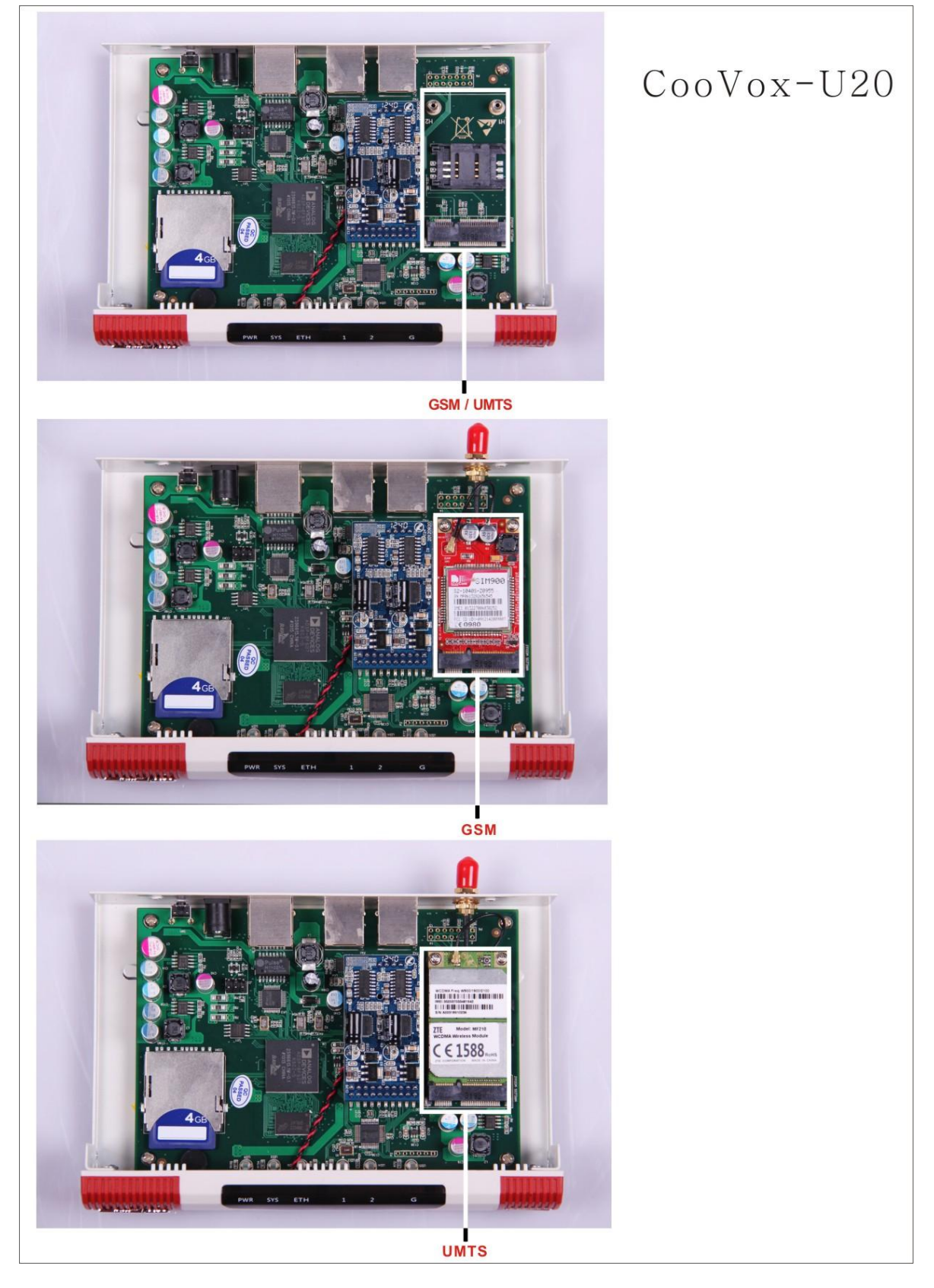

**Example 20 We Focus . We Deliver the Second Second**  $\blacksquare$ 

#### On CooVox-U50

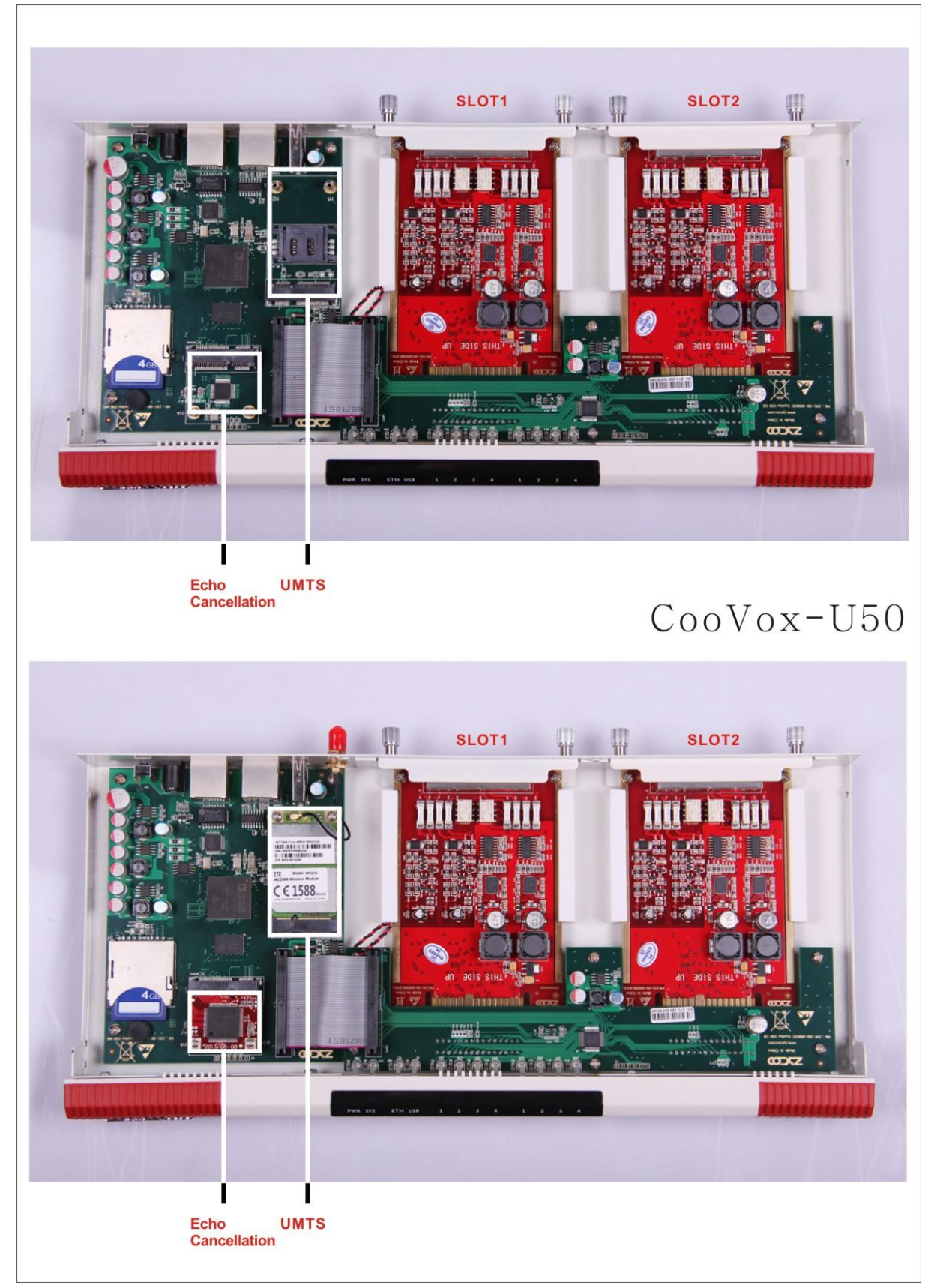

## **ZYCOD**

 $\mathsf{W} \in \mathsf{Focus} \cdot \mathsf{W} \in \mathsf{Deliver}$  . The set of  $\mathsf{W} \in \mathsf{FAlg} \times \mathsf{W} \in \mathsf{D}$ 

## On CooVox-U100

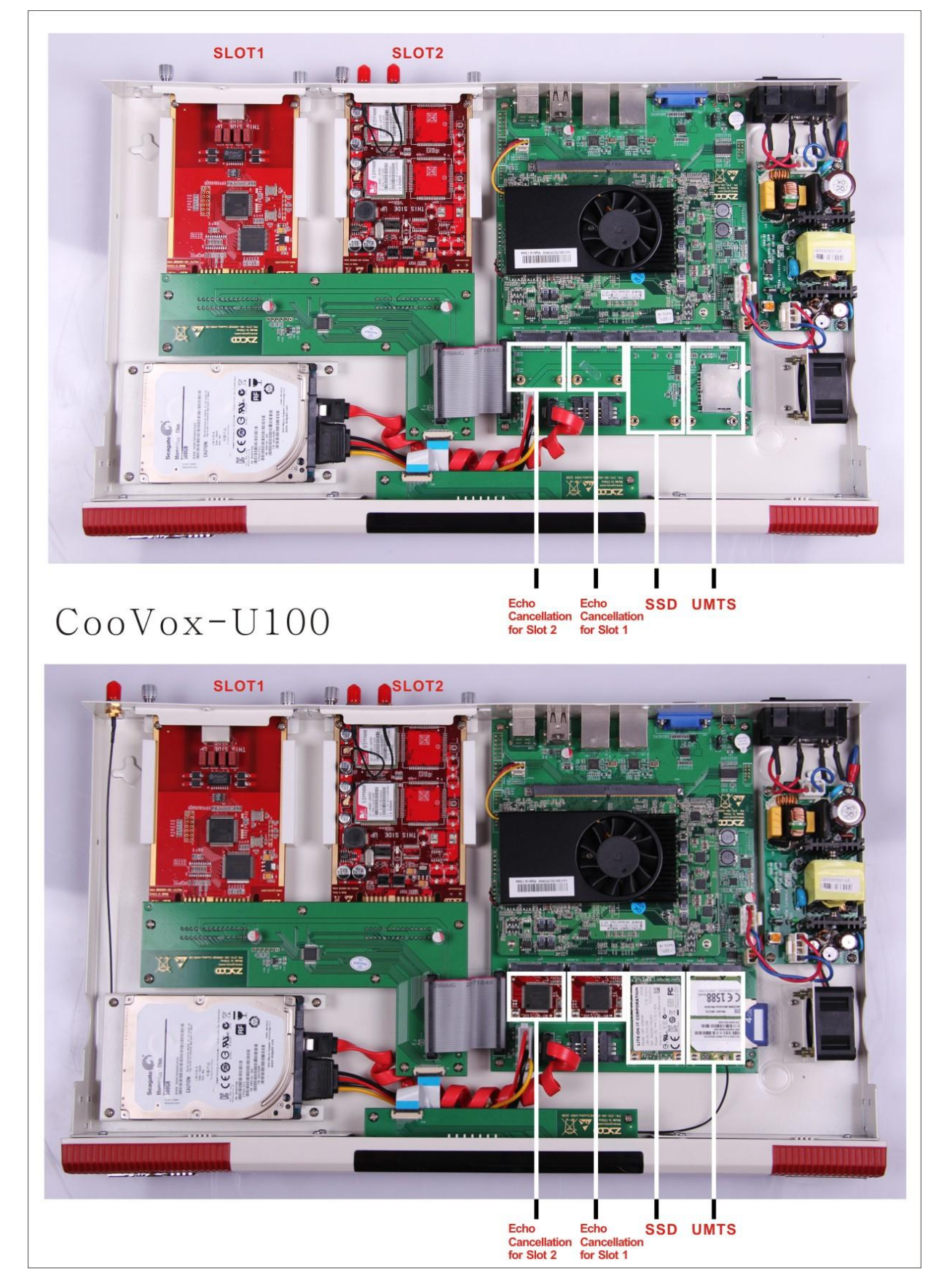

## **PART 3 Web Interface Settings**

## **Settings of Standard Module**

1. After the module is installed on the CooVox-U50/U100 properly, confirm power is connected, and everything is ready for system configuration 2. Login the system with default IP address: [http://192.168.1.100:9999](http://192.168.1.100:9999/) Default username and password: admin/ admin 3. Go to【System】--->【Module Settings】as below:

## **FXO/FXS/GSM Module**

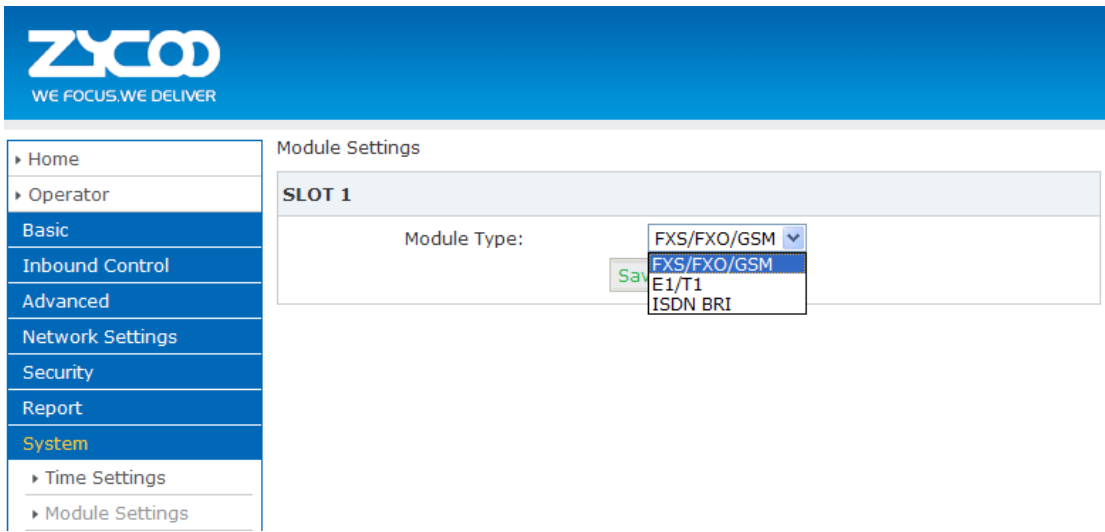

Select the module from the drop list that you just installed and click 【Save】.(SLOT2 of U50 supports FXS/FXO/GSM only, and module installed can be identified automatically, without being selected manually.)

## **PRI Module**

PRI Module settings as below:

**Module Settings** 

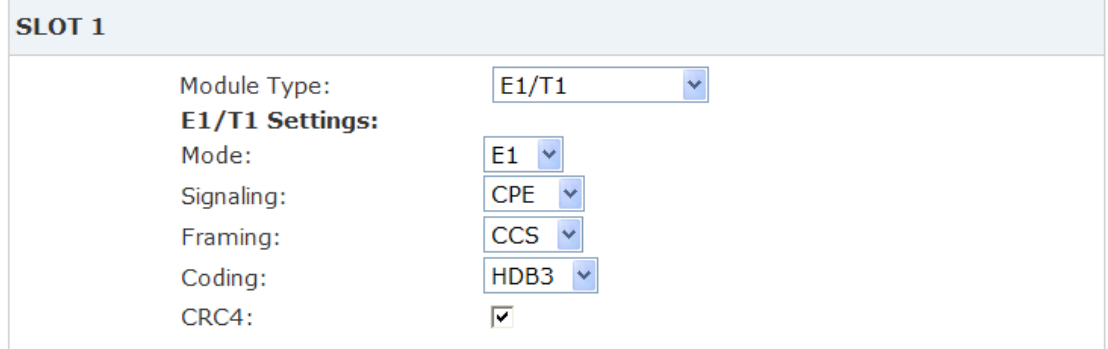

Zycoo Co., Ltd. **ZYCOD** Add.7F,B7,Tianfu Software Park,Chengdu,China Tel.+86 28 85337096 Fax.800 E-mail.zycoo@zycoo.com We Focus . We Deliver **The County of The County The State** 

#### **BRI Module**

#### BRI Module settings as below:

Module Settings

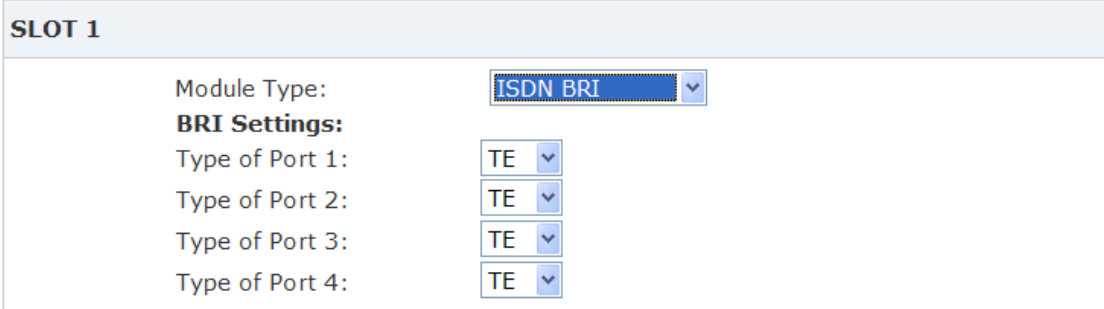

## **Settings of Extended Module**

## **1UM Module**

To enable and configure 1UM UMTS 3G Module, go to 【Network Settings】--->【3G Network】 3G Network Settings

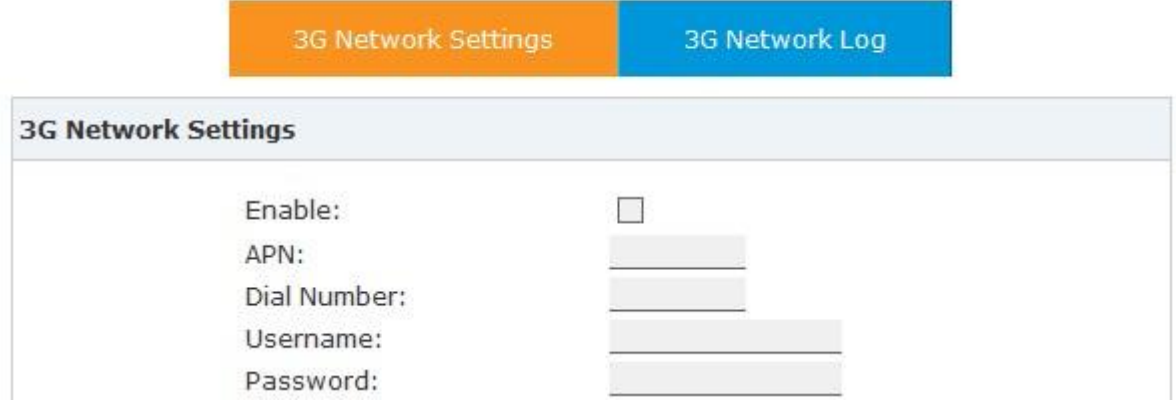

### **32EM Module**

To enable 32EM Echo Cancellation Module, go to 【System】--->【Module Settings】 Module Settings

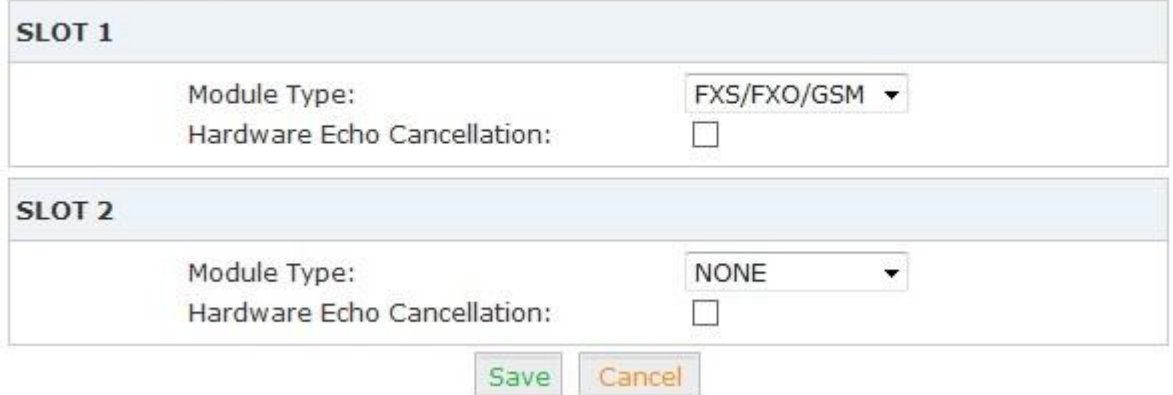